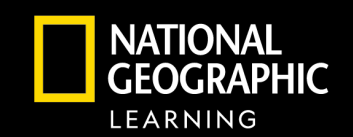

#### Navigating Distance Learning with MindTap

#### CENGAGE **MINDTAP**

**MindTap empowers distance learning through a powerful online experience for students and teachers.** The embedded eBook, assessment, and interactive learning support keeps students focused, connected, and engaged. Teachers customize their course and make real-time teaching decisions based on student performance and engagement. [Watch this brief MindTap overview](https://www.youtube.com/watch?v=2gj1Yk69yyw&feature=youtu.be) and see below for more details.

# **Course Planning and Effective Teaching**

- 
- **Teaching Support**  Having the full Teacher's Edition and support embedded at point-ofuse in the platform helps you successfully conduct and differentiate lessons.
	- **Course Customization**  Make the course yours by hiding or rearranging content or adding weblink activities and keeping the students in one place and on-task.
	- **Differentiate with Student Groups**  Personalize your online instruction by assigning different work to individuals or different groups as needed.
	- **Real-Time Data to Inform Instruction**  Track student usage of the platform along with assessment performance to personalize and enhance instruction.
	- **Unique Features for Each Program**  MindTap supports success by including teacher support features like Professional Learning Videos, Author Monographs, or Routines. [Video overview of Course Planning & Effective Teaching –](https://share.vidyard.com/watch/GVxVJQS3redskQSFaDDNKz?) Social Studies Programs [Video overview of Course Planning & Effective Teaching –](https://share.vidyard.com/watch/6or3eZU8nEvzMwE4xcBE3Z?) Reading & Science Programs

### **Synchronous Teaching**

**CENGAGE** 

- **Engage with Video and Interactive Media**  Whether it is a National Geographic Explorer Video, a virtual lab, or a fun historical exploration, watching and discussing as a group helps real-time learning.
- **National Geographic Images**  All MindTap programs have engaging photographs that are not only awe-inspiring, but are chosen to support the lesson pedagogically.
- **Teaching Support –** Suggestions of how to perform lessons in the Teacher's Edition can be easily transferred to a real-time virtual learning experience.

[Video overview of Synchronous Teaching –](https://share.vidyard.com/watch/DAur7tkm668F3znNNvjdvJ?) Social Studies Programs [Video overview of Synchronous Teaching –](https://share.vidyard.com/watch/RLMB817zmtBRv1DRz5KtcC?) Reading & Science Programs

## **Independent Learning and Assessment**

- **Manageable Segments of Learning**  Students stay focused independently as MindTap delivers lessons in smaller segments to ensure that students have the right mix of learning content and practicing skills.
- **Rich Assessment on Their Own**  Students individually practice skills through robust formative online assessment at point-of-use. They also engage in cumulative practice at the end of sections, chapters, or units. Teachers receive real-time performance data so they know if students are staying on-task and how they are performing.
- **Different Modalities to Reach All Learners**  Students not only engage with the narrative of the text, but also the surrounding images and video to support learning. Having the book read aloud with just a click ensures every student has access to content.
- **Study Support for Student Ownership –** By highlighting and note-taking right in the platform and using the Study Hub as a tool to refresh understanding, students are empowered to take ownership of their learning.

[Video overview of Independent Learning & Assessment –](https://share.vidyard.com/watch/NCqoHcftBCvpDJJzAN5Uie?) Social Studies Programs [Video overview of Independent Learning & Assessment –](https://share.vidyard.com/watch/N12bpKRiZKMF8k1nQapzng?) Reading & Science Programs

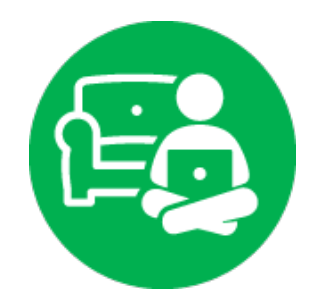

#### For more information on MindTap, go to NGL.Cengage.com/MindTap

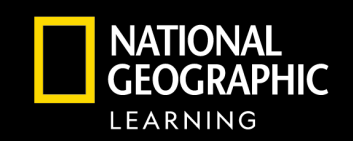

# **CENGAGE**

# CENGAGE | MINDTAP

- Help students stay engaged and focused with rich content and instant feedback
- Connect students to your course with a customized or differentiated learning experience
- Enjoy easy setup and support with NGL Sync and personalized attention

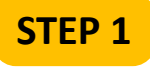

At NGLSync.Cengage.com, in the "Find your school"

field, type "Trial School". When you select Trial School, Trial Account District will show as the district selected.

Sign in with the username and password provided.

#### Click on Launch Course.

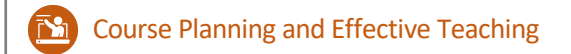

- EA Synchronous Teaching
	- Independent Learning and Assessment

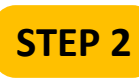

Your screen will open to the teacher dashboard. On the left

side of the dashboard you will see the Navigation Panel. Clicking on each topic within the panel opens it to access the teacher's edition for that section of the online learning path.

The arrow on the right in the navigation pane signifies that clicking on the topic again will reveal additional content.

> Civics: Citizenship and Community

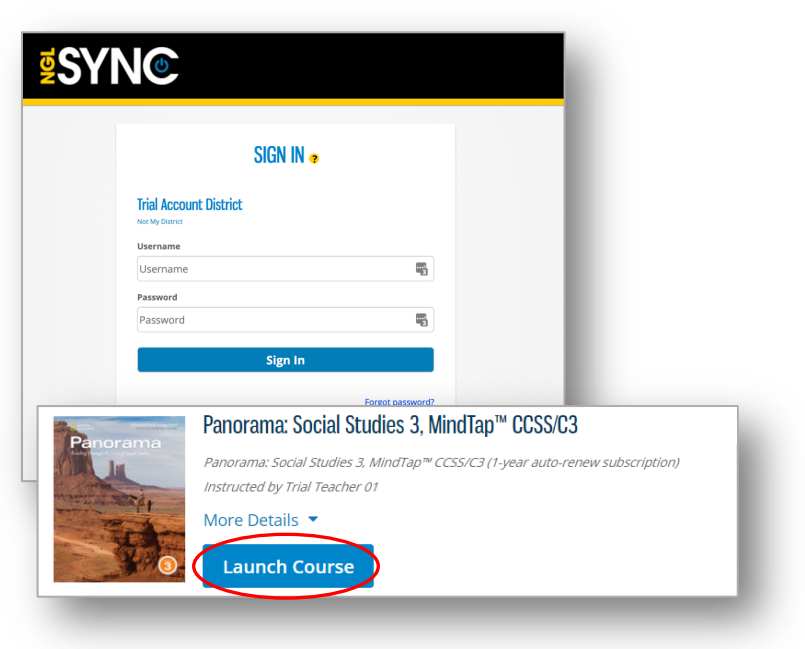

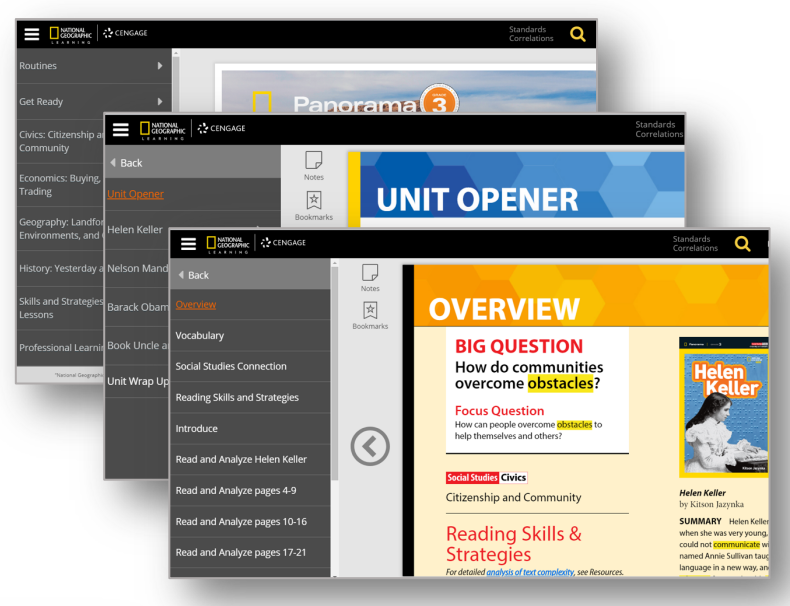

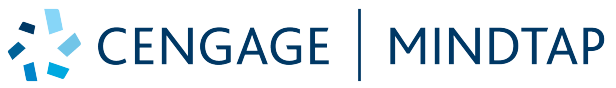

**NATIONAL** 

GEOGRAPHIC LEARNING

**CENGAGE** 

Navigation Guide

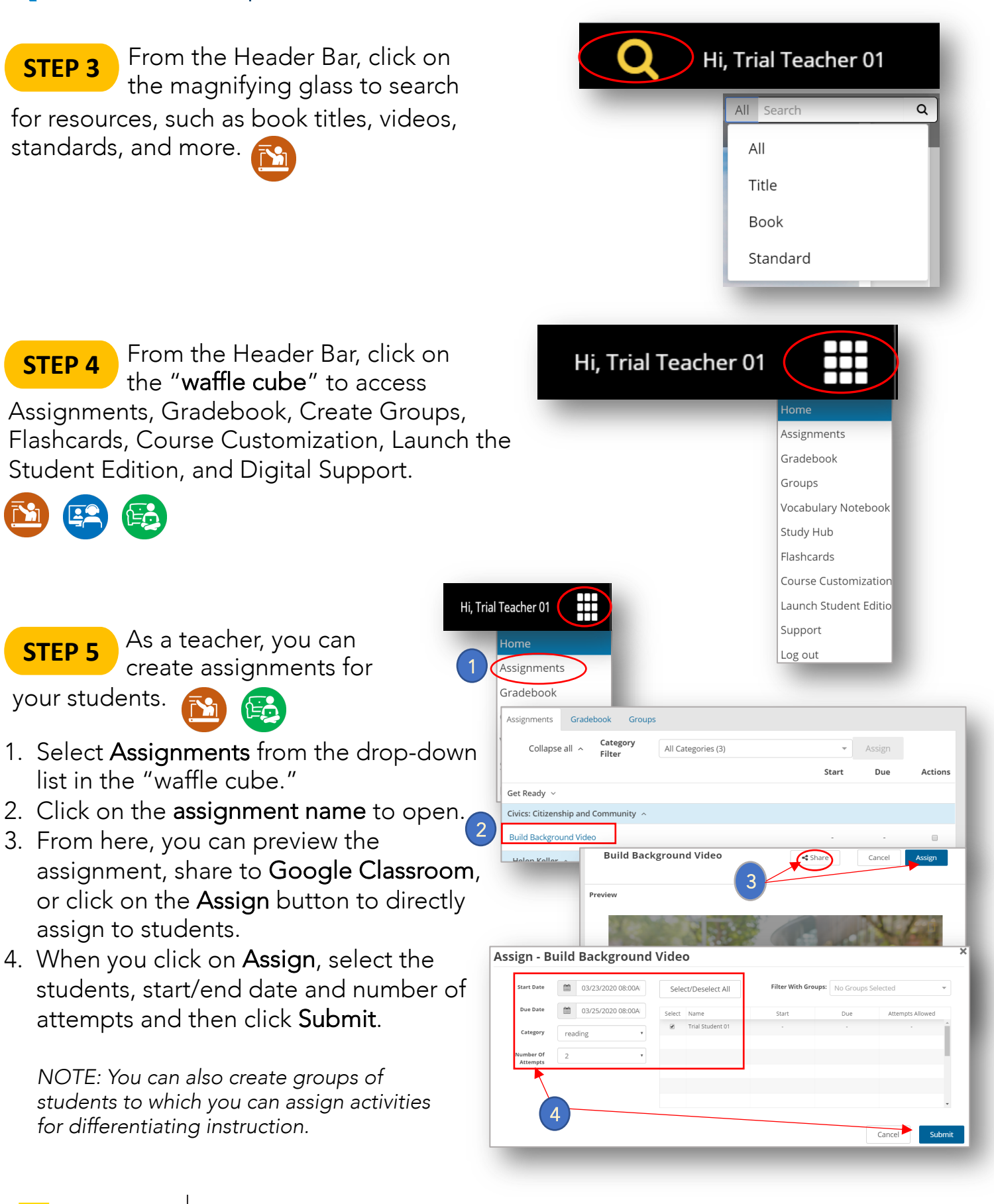

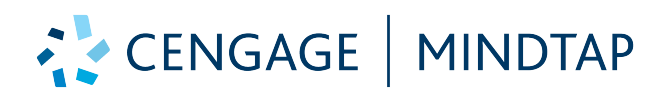

# Navigation Guide

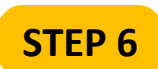

To customize your course and add your own content:

- 1. Select Course Customization from the "waffle cube" menu
- 2. Select from the menu to add folders and your own links to personalize your course.
- 3. Select Publish to finalize changes.

*NOTE: You can also rearrange content by dragging folders or activities and hide content by clicking on the folder name.*

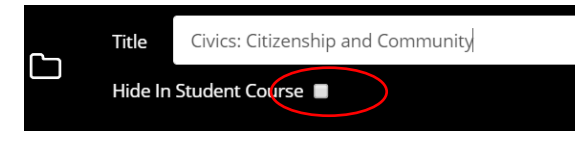

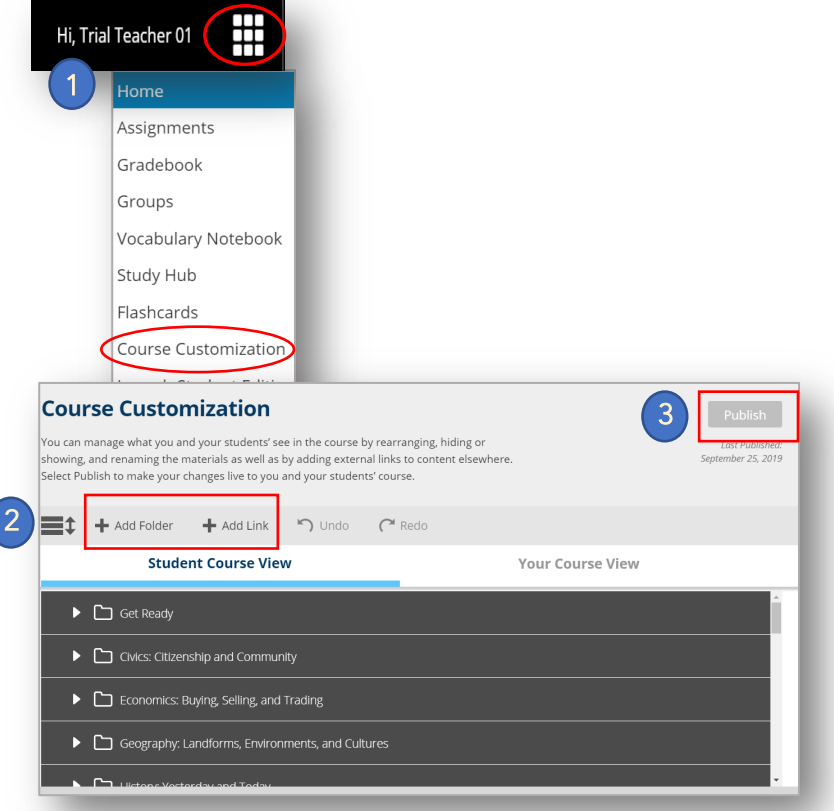

From the Header Bar, click **STEP 7** on Resources for an easy to

navigate drop down list of resources for three (3) levels of support:

- 1. General resources applicable to entire course
- 2. Unit resources applicable to the specific unit
- 3. Book/Chapter level resources specific to the content for that book/chapter

\**NOTE: You must continue to drill down into the book instruction from the navigation pane on the left before specific book resources will appear in this list.*

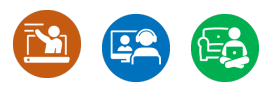

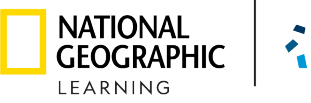

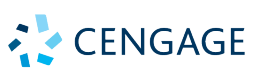

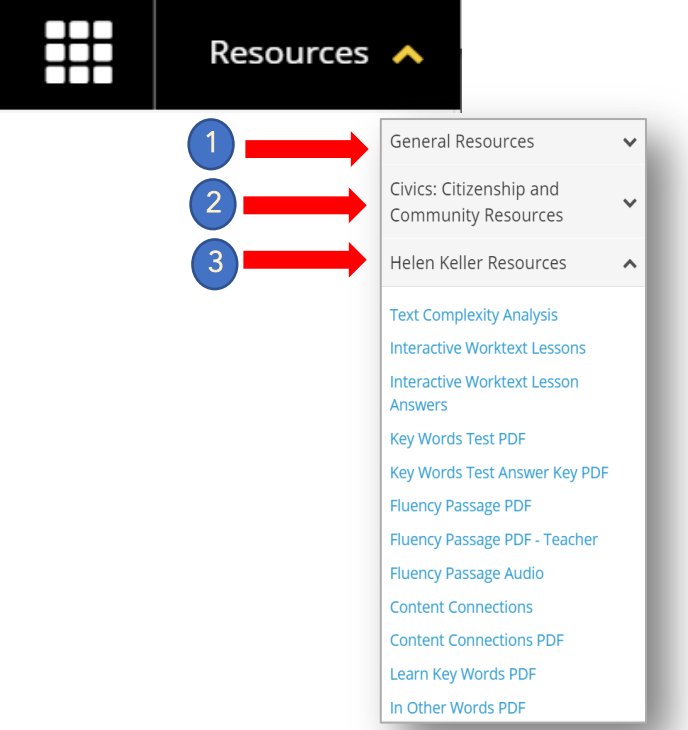